# Find the Support You Need!

Search for job applicants and/or post a job on our job board.

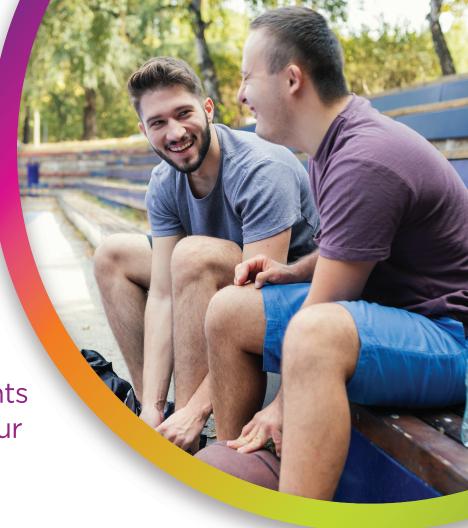

# **Qualified Caregivers Available**

Individuals and families throughout Kansas use Rewarding Work's online directory and job board to find and hire personal care and respite workers. Job candidates are available to support children and adults with disabilities—at home or in the community. You can find the person to fit your specific needs.

#### Free Subscriptions with KanCare Eligibility

KanCare members get a free subscription when they register with an access code. Contact your case manager or KanCare care coordinator to ask for the Rewarding Work access code. Or email Rewarding Work at: info@rewardingwork.org.

#### **Questions?**

If you have any questions or concerns, please email info@RewardingWork.org or call (866) 212-9675.

#### **Get Started Today**

It only takes a few minutes to register and subscribe. See our tips on the reverse side to get started. Your free 12-month subscription, renewable annually, begins immediately.

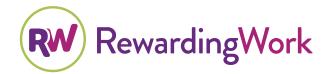

# Tips for Finding a Caregiver

## **How to Register & Subscribe**

- 1. Click Subscribe. Then click I Need to Hire!
- 2. Establish an account by entering your email address, creating a password, and completing a short **Profile Form.**
- 3. On the Subscribe Page, click Have an Access Code? and enter the access code. If you don't know your access code, contact your case manager or KanCare care coordinator, or email Rewarding Work at: info@rewardingwork.org.
- 4. Click **Continue** to start your free 12-month subscription to Rewarding Work. You can immediately begin searching for applicants and posting your job.

### **Search Caregivers**

- From your dashboard\*, click Search
  Caregivers. Enter your zip code, and choose
  how many miles from your zip code to search.
  For simple zip code search results, click
  Search to view your results. To add additional
  search criteria, click More Filters.
- 2. Search results will appear, with most recent applicants at the top of the list. Click the job applicant's name to review their complete profile. Select which workers to contact!

\*Your employer DASHBOARD is where you manage your account information and subscriptions, search for applicants and post jobs.

#### Post a Job

- 1. From your dashboard, click **Post a Job**, and complete the online posting form.
- Your job is posted immediately and runs for 30 days. Job applicant responses go to your email address. Read job applicant responses, review their profiles on RewardingWork.org, and decide which applicants to contact.
- 3. To edit or repost a job, visit **My Jobs** on your dashboard.

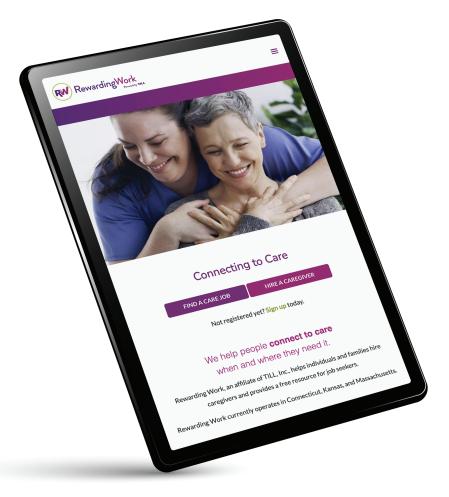

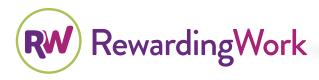